# **Technical Elective Preference and Assignment Process for Undergraduate Students 2021-2022 Spring Semester**

**TEContact e-mail address: [gunsu@metu.edu.tr](mailto:gunsu@metu.edu.tr) Start time to submit your preferences: February 28 th , 11:00 (after the online meeting) Deadline to submit your preferences: March 1 st , 10:00.**

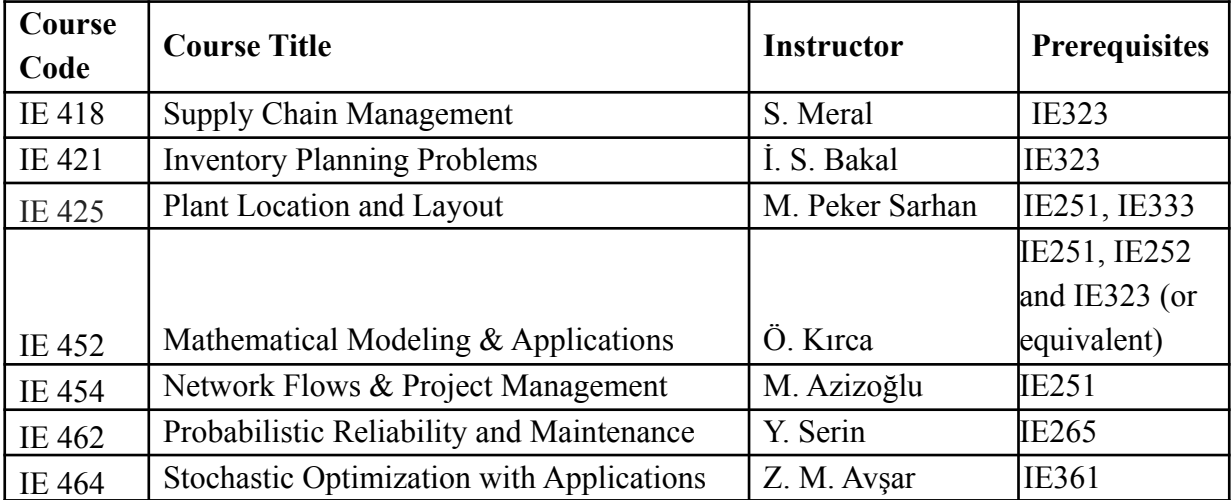

## **What are the technical electives offered this semester and what are their prerequisites?**

### **How can I learn more about the technical electives?**

You may find syllabi of the courses offered at <https://ie.metu.edu.tr/en/current-semester>.

#### **Can an undergraduate student take a graduate course as a technical elective?**

This semester IE543 (Industrial Economics) course is available with limited capacity for undergraduate students to take. If you are willing to take this graduate course, send an e-mail to TEContact given at the top of this document **until February 28th, 17.00.** If you get approved for the course you should adjust your preference form for undergraduate courses accordingly.

## **How do I submit my preferences for technical elective courses?**

You can enter your preferences **only for the undergraduate technical elective courses** listed in the table above. Go to the "Technical elective preference form" link given under Current Semester tab. Fill out the form as follows.

- **1.** Enter your first and last names in the first and the second fields. DO NOT use any Turkish characters and use capital letters.
- **2.** Enter your student ID in the third field. Note that your student number includes 7 digits, e.g. 1742998.
- **3.** Enter the number of elective courses you need to take in the next field. **If you want to take more than 2 courses, you should justify it with a valid reason.** For this, you should write your valid reason in the "Explanation Box" at the end of the "Technical Elective Preference Form".
- **4.** Rank all of the technical elective courses in the order of your preference. The most preferred course must have rank 1. Be sure you use a different rank for each course. That is, two courses should not have the same rank. While doing this, make sure you place the courses you cannot take (due to scheduling conflicts or prerequisites) **at the end of your preference list.**
- **5.** Select all the courses as "I can take this course" or "I can NOT take this course". Select "I can NOT take this course" if you have **a conflict with a MUST or RESTRICTED ELECTIVE course**, **you cannot satisfy Prerequisite Requirements of the course or you have already taken the course**. Give your valid reasons in the "Explanation Box" at the end of the "Technical Elective Preference Form" as follows:

"I cannot take the course IE4XX due to conflict with the must course IEXXX, MATHXXX, MEXXX etc."

"I cannot take the course IE4XX, because I did not take the prerequisite course IEXXX."

"I cannot take the course IE4XX, because I have already taken this course."

**!!** Again, while entering your preferences, please make sure you also **rank all elective courses that you cannot take due to above restrictions at the end.** This is a very important rule. If you do not follow it, your preferences will be updated **randomly.**

**!!** Please do not forget to click submit and wait to see **"Your form has been submitted." notification** to leave the web page. If you cannot see the notification and the web page remains in the preference form, **follow the error message given at the top of the preference form.**

**Can I submit my preferences into the system more than once?**

It is better for us that you submit your preferences only once. However, if you make a mistake and submit your preferences twice, it will not be a problem. The most recent submission will be considered.

#### **Which type of scheduling conflicts are valid?**

**NOT** your part time job or nontechnical elective courses. Only the conflicts with your must and restricted elective courses are valid constraints.

#### **Information of the meeting with the committee:**

Topic: **Technical Elective Process Information Meeting 2021-2022 Spring** Time: **February 28th , 10:00 am**

Join Zoom Meeting https://zoom.us/j/92638235515?pwd=SFNmT2F5ZXBkdlFhakxUd1pjMkF4UT09

Meeting ID: 926 3823 5515 Passcode: 065883